## **Module 1 Module Assessment Scoring Guide**

You may find it useful to score Topic Quizzes and Module Assessments. When these assessments are administered digitally, most items are machine scorable. If you give the assessments in a paper and pencil format, score them by hand.

Every assessment has a scoring guide that shows the alignment between each item and an Achievement Descriptor and a proficiency indicator. The scoring guide tells how many points are possible for each item or part of an item. It also tells whether the scoring for an item is dichotomous (i.e., all or nothing) or polytomous (i.e., each embedded correct response earns partial credit).

The scoring guide uses a scale factor to weight items differently. The scale factor is determined by the item's target level of proficiency. Items that target high proficiency carry less weight because it is likely that the least number of students will answer them correctly. Items that target partial proficiency carry more weight because

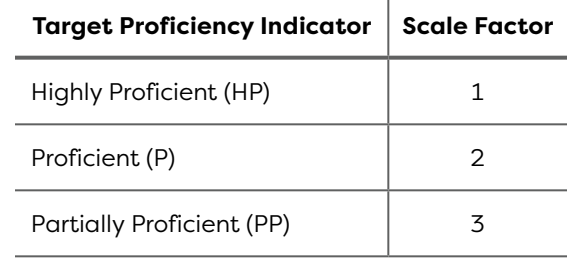

it is likely that the greatest number of students will answer them correctly. When a single item aligns to multiple proficiency indicators, the scale factor of the highest proficiency indicator is used.

 determines proficiency level, a raw percentage computation might convert a score of Scale factors allow for a student's proficiency level to determine their grade, rather than a student's grade determining their proficiency level. In a system in which a grade 5 points out of 10 into 50%. That 50% would result in a failing grade even though the student may be partially proficient. Raw percentage computations can also allow one very poor performance, such as 20% on one quiz, to result in a failing grade for the marking period. That grade for the marking period may not accurately communicate the student's proficiency. Using scale factors to weight items makes it possible for students to recover from a single poor performance and builds scores to show partial proficiency more clearly.

 $\sim 10^{-1}$ 

## **Module 1 Module Assessment**

This assessment has 10 items. No partial credit is given unless otherwise indicated in the notes.

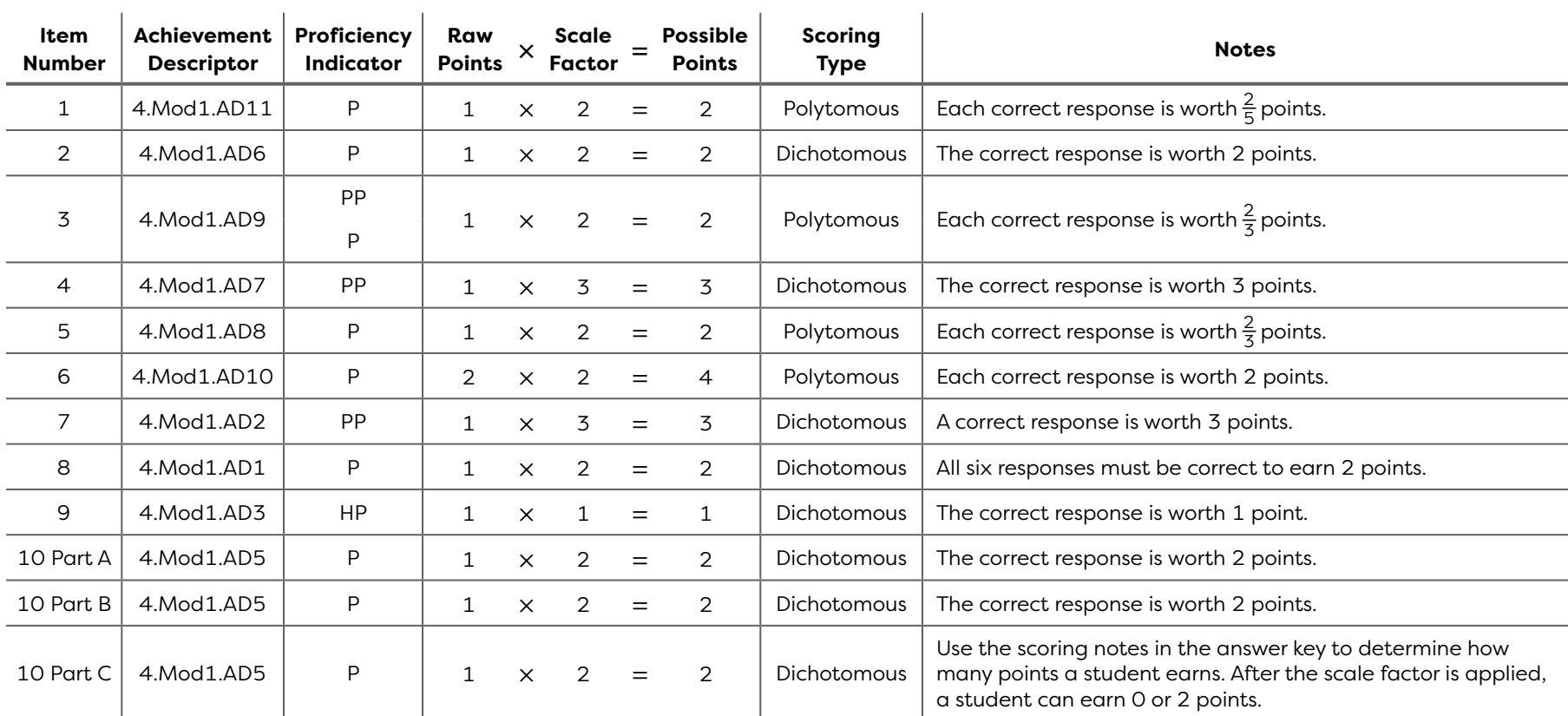

 $\mathbf{r}$ 

If you administer this assessment on paper, you can see each student's adjusted score by keying the student's responses into the digital platform. To do so, navigate to the Assign section of the digital platform. View the target assessment and select Score. Select Complete on Paper to access the digital version of the assessment. Key in the student's response for each item. The student's adjusted score appears in the Analyze section.

To score the assessment and compute a student's raw score by hand, use this scoring guide and the answer key. The table shows how scale factors based on an item's target level of proficiency

are applied to each item, as well as how to use that information to determine each item's possible points. Weighting items differently allows you to use a student's level of proficiency to determine their grade.

Score the assessment by using the notes in the table to determine how many of the possible points to award for each item. After scoring all items, divide the total number of points earned by the total number of possible points (i.e., 27 total possible points for this Module Assessment) to determine a percentage grade.